# **Archivo Readme (Léame) de Novell Filr 1.1**

Septiembre de 2014

# **1 Descripción general del producto**

Novell Filr le permite acceder fácilmente a todos sus archivos y carpetas desde su escritorio, navegador o dispositivo móvil. También puede compartir sus archivos y carpetas con otros usuarios para fomentar la colaboración. Para obtener una descripción general detallada de Filr, consulte la *How Filr Works–Overview Guide* (Guía práctica de Filr).

Puede acceder a Filr de las maneras siguientes:

- Desde un navegador Web disponible en su estación de trabajo, tal como se describe en la *[Guía del](http://www.novell.com/documentation/novell-filr-1-1/filr-1-1_user/data/bookinfo.html)  [usuario de la aplicación Web de Novell Filr](http://www.novell.com/documentation/novell-filr-1-1/filr-1-1_user/data/bookinfo.html)* (http://www.novell.com/documentation/novell-filr-1-1/ filr-1-1\_user/data/bookinfo.html)
- Desde un dispositivo móvil, tal como se describe en la *[Novell Filr Mobile App Quick Start \(Guía de](http://www.novell.com/documentation/novell-filr-1-1/filr-1-1_qs_mobile/data/filr-1-1_qs_mobile.html)  [inicio rápido de la aplicación para dispositivos móviles de Novell Filr 1.0\).](http://www.novell.com/documentation/novell-filr-1-1/filr-1-1_qs_mobile/data/filr-1-1_qs_mobile.html)* (http://www.novell.com/ documentation/novell-filr-1-1/filr-1-1\_qs\_mobile/data/filr-1-1\_qs\_mobile.html)
- Desde su escritorio, tal como se describe en la *[Guía de inicio rápido de la aplicación de escritorio de](http://www.novell.com/documentation/novell-filr-1-1/filr-1-1_qs_desktop/data/filr-1-1_qs_desktop.html)  [Novell Filr 1.0 para Windows](http://www.novell.com/documentation/novell-filr-1-1/filr-1-1_qs_desktop/data/filr-1-1_qs_desktop.html)* (http://www.novell.com/documentation/novell-filr-1-1/filr-1- 1\_qs\_desktop/data/filr-1-1\_qs\_desktop.html) y la *Guía de inicio rápido de la aplicación de escritorio de Novell Filr 1.0 para Mac*[.](http://www.novell.com/documentation/novell-filr-1-1/filr-1-1_qs_desktopmac/data/filr-1-1_qs_desktop.html) (http://www.novell.com/documentation/novell-filr-1-1/filr-1- 1\_qs\_desktopmac/data/filr-1-1\_qs\_desktop.html)

Novell Filr 1.1 incluye las mejoras siguientes:

- Compatibilidad con Microsoft SQL
- Lista blanca y lista negra para la compartición
- Gestión de dispositivos móviles
- Compartir con un enlace de Filr
- Correcciones de errores
- Y mucho más

Para obtener una lista completa de las nuevas funciones de Filr 1.1, consulte la sección "What's New in Filr 1.1" (Novedades de Filr 1.1) en la *Novell Filr 1.1 Installation and Configuration Guide* (Guía de instalación y configuración de Novell Filr 1.1 Beta).

## **2 Requisitos del sistema de Filr**

Los requisitos del sistema de Novell Filr 1.1 (incluidos los requisitos para dispositivos móviles) se especifican en la sección "[Filr System Requirements"](https://www.novell.com/documentation/beta/novell-filr-1-1/filr-1-1_inst/data/birglh6.html) (https://www.novell.com/documentation/beta/ novell-filr-1-1/filr-1-1\_inst/data/birglh6.html) (Requisitos del sistema de Filr) de la *[Novell Filr 1.1](https://www.novell.com/documentation/novell-filr-1-1/filr-1-1_inst/data/bookinfo.html)  [Installation and Configuration Guide](https://www.novell.com/documentation/novell-filr-1-1/filr-1-1_inst/data/bookinfo.html)* (https://www.novell.com/documentation/novell-filr-1-1/filr-1- 1\_inst/data/bookinfo.html) (Guía de instalación y configuración de Novell Filr 1.1).

# **3 Instrucciones de instalación**

Las instrucciones de instalación completas están disponibles en la *[Novell Filr 1.1 Installation and](https://www.novell.com/documentation/novell-filr-1-1/filr-1-1_inst/data/bookinfo.html)  [Configuration Guide](https://www.novell.com/documentation/novell-filr-1-1/filr-1-1_inst/data/bookinfo.html)* (https://www.novell.com/documentation/novell-filr-1-1/filr-1-1\_inst/data/ bookinfo.html) (Guía de instalación y configuración de Novell Filr 1.0.1).

## **4 Problemas de instalación**

- [Sección 4.1, "Error al configurar el disco duro secundario \(/vastorage\) en Xen", en la página 2](#page-1-0)
- [Sección 4.2, "Cambiar el segundo controlador SCSI a Paravirtual puede hacer que la aplicación](#page-1-1)  [no se reinicie", en la página 2](#page-1-1)

#### <span id="page-1-0"></span>**4.1 Error al configurar el disco duro secundario (/vastorage) en Xen**

Cuando se instalan aplicaciones Filr, de índice de búsqueda o base de datos en Xen, al configurar los discos duros (/vastorage o /var) durante el programa de instalación de Filr puede producirse el error siguiente:

PCI: Fatal: No config space access function found. Unable to read sysrq code in control/sysrq i8042: No controller found end\_request:I/O error, dev xvda 18576

Este problema puede provocar un pequeño retraso, aunque el servidor funcionará con normalidad.

Compruebe que los discos se añaden según lo previsto, ejecutando el comando siguiente desde la consola de la aplicación:

df -h

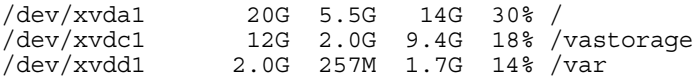

### <span id="page-1-1"></span>**4.2 Cambiar el segundo controlador SCSI a Paravirtual puede hacer que la aplicación no se reinicie**

Al instalar o actualizar una aplicación, si se cambia el controlador SCSI a *VMware Paravirtual* puede producirse una condición de fallo y que la aplicación no se reinicie correctamente.

Para cambiar un controlador de SCSI a *VMware Paravirtual* de manera que sea compatible con la aplicación de Filr:

- **1** Añada el nuevo disco a la aplicación y seleccione el nuevo controlador de SCSI.
- **2** Encienda la aplicación (completando el proceso de instalación o actualización si es necesario). Asegúrese de que todas las aplicaciones del sistema Filr estén en ejecución entrando en Filr como administrador en el puerto 8443.
- **3** Apague cada una de las aplicaciones del sistema Filr. (Para obtener información sobre la forma de apagar una aplicación de manera segura, consulte "Shutting Down and Restarting the Novell Appliance" [Apagar y reiniciar la aplicación de Novell] en el documento *Novell Filr 1.1 Administration Guide* [Guía de administración de Novell Filr 1.1]).
- **4** Cambie el controlador a *VMware Paravirtual*.
- **5** Encienda cada una de las aplicaciones del sistema Filr.

# **5 Problemas relacionados con la actualización**

- [Sección 5.1, "No se admiten las actualizaciones sobre la marcha en los entornos en clúster", en la](#page-2-0)  [página 3](#page-2-0)
- [Sección 5.2, "Faltan archivos porque es necesario volver a sincronizar un carácter de acento tras](#page-2-1)  [la actualización", en la página 3](#page-2-1)
- [Sección 5.3, "Los servidores OES 11 SP1 deben actualizarse antes de realizar la actualización a](#page-3-0)  [Filr 1.1", en la página 4](#page-3-0)
- [Sección 5.4, "Los valores de configuración no se conservan al realizar una actualización", en la](#page-3-1)  [página 4](#page-3-1)

### <span id="page-2-0"></span>**5.1 No se admiten las actualizaciones sobre la marcha en los entornos en clúster**

Las actualizaciones sobre la marcha (actualizar un servidor de Filr o del índice de búsqueda mientras otro sigue atendiendo a los clientes) no se admiten cuando se realiza la actualización de Filr 1.0.1 a Filr 1.1 en un entorno en clúster.

Debe apagar todas las aplicaciones Filr y del índice de búsqueda antes de iniciar el proceso de actualización. Cuando haya finalizado la actualización, reinicie las aplicaciones.

Este problema no afecta a las instalaciones pequeñas ni a las grandes que no sean en clúster.

Para obtener más información sobre cómo actualizar Filr, consulte la sección "Upgrading Filr " (Actualización de la base de datos MySQL de Filr) en la *Novell Filr 1.1 Installation and Configuration Guide* (Guía de instalación y configuración de Novell Filr 1.1 Beta).

### <span id="page-2-1"></span>**5.2 Faltan archivos porque es necesario volver a sincronizar un carácter de acento tras la actualización**

En su versión inicial, Filr no distinguía los caracteres de acento en los nombres de archivo. Por esta razón, si un archivo se sincronizó desde el sistema de archivos en una carpeta de red y después se intentó sincronizar otro archivo con el mismo nombre (salvo por la presencia de un carácter de acento), la sincronización no se realiza correctamente.

Este problema se corrigió en Filr 1.0.1. Ahora, los archivos o directorios independientes con nombres idénticos que solo se distinguen por un carácter de acento se pueden sincronizar en Filr desde el sistema de archivos.

Para habilitar la sincronización de estos tipos de archivos tras la actualización de 1.0 a Filr o versiones posteriores, realice una de las acciones siguientes:

- Habilite la sincronización justo a tiempo (JITS) en el sitio de Filr, si aún no está habilitada. Después, vaya a la carpeta que contiene los archivos para activar JITS y actualizar el contenido de la carpeta. Consulte la sección "Enabling Just-in-Time Synchronization" (Habilitación de la sincronización justo a tiempo) en la *Novell Filr 1.1 Administration Guide* (Guía de administración de Novell Filr 1.0.1).
- Realice una sincronización completa en la carpeta de red que contiene los archivos. Consulte la sección "Synchronizing a Net Folder" (Sincronización de una carpeta de red) en la *Novell Filr 1.1 Administration Guide* (Guía de administración de Novell Filr 1.0.1).

### <span id="page-3-0"></span>**5.3 Los servidores OES 11 SP1 deben actualizarse antes de realizar la actualización a Filr 1.1**

**Importante:** Si no se actualizan los servidores OES 11 SP1, los servidores de eDirectory (LDAP) configurados podrían fallar.

Las mejoras de rendimiento y capacidad de ampliación que se proporcionan en Filr 1.1 requieren que los servidores dirigidos a Filr puedan gestionar el aumento de servicios de archivos y de otras peticiones.

El servidor NCP proporcionado con OES 11 SP1 no puede gestionar el aumento de peticiones.

Si tiene algún servidor OES 11 SP1 que coincida con los criterios siguientes, debe actualizar el servidor OES 11 SP1 antes de realizar la actualización a Filr 1.1:

Carpetas de red del host o carpetas de almacenamiento personal

y

No ha instalado la actualización de mantenimiento programado de diciembre de 2012

Para preparar los servidores OES 11 SP1 para que gestionen Filr 1.1:

**1** Asegúrese de que todos los servidores OES 11 SP1 dirigidos a Filr han instalado al menos la actualización de mantenimiento programado de diciembre de 2012.

Esta instalación actualiza el servidor NCP a una versión más reciente que es capaz de atender el mayor número de peticiones de servicio de Filr 1.1.

**2** Realice la actualización a Filr 1.1.

**Nota:** OES 11 SP2 contiene el servidor NCP actualizado por defecto y satisface todos los requisitos de servicio de Filr 1.1.

### <span id="page-3-1"></span>**5.4 Los valores de configuración no se conservan al realizar una actualización**

Al actualizar el sistema Filr, es posible que algunos valores de configuración no se conserven. Los siguientes valores no siempre se conservan después de una actualización a Filr 1.1:

- $\triangleleft$  SSH
- Ganglia
- Método de autenticación de WebDAV
- Valores de configuración de peticiones y conexión

Después de actualizar a Filr 1.1, compruebe que todos los valores de configuración son los deseados.

## **6 Problemas de la aplicación**

- [Sección 6.1, "Copia de seguridad de la aplicación e instantáneas de VMware", en la página 5](#page-4-0)
- [Sección 6.2, "No es posible ampliar el almacenamiento para la partición /var en Xen", en la](#page-4-1)  [página 5](#page-4-1)

### <span id="page-4-0"></span>**6.1 Copia de seguridad de la aplicación e instantáneas de VMware**

No utilice las instantáneas de VMware como método de copia de seguridad para Filr, ya que esto le impediría actualizar Filr más adelante.

Si utiliza instantáneas, debe eliminarlas antes de realizar la actualización a una versión de Filr nueva.

Para obtener más información detallada sobre cómo realizar la copia de seguridad de varios componentes de Filr, consulte la sección "Backing Up Filr Data" (Copia de seguridad de datos de Filr) en la *Novell Filr 1.1 Administration Guide* (Guía de administración de Novell Filr 1.1 Beta).

#### <span id="page-4-1"></span>**6.2 No es posible ampliar el almacenamiento para la partición /var en Xen**

Al ejecutar Filr en un entorno Xen, el almacenamiento para la partición /var no puede ampliarse después de instalar Filr.

El proceso para ampliar el almacenamiento para las particiones /var y /vastorage se describe en la sección "Managing Storage" (Gestión de almacenamiento) en el documento *Novell Filr 1.1 Administration Guide* (Guía de administración de Filr 1.1).

# **7 Problemas de configuración**

- [Sección 7.1, "Restricción de caracteres en el nombre de usuario para la sincronización de LDAP y](#page-4-2)  [la entrada", en la página 5](#page-4-2)
- [Sección 7.2, "Los nombres de usuario sincronizados desde LDAP no distinguen entre](#page-5-0)  [mayúsculas y minúsculas para la entrada a Filr", en la página 6](#page-5-0)
- [Sección 7.3, "Restricciones en la compatibilidad de applets", en la página 6](#page-5-1)
- [Sección 7.4, "No se admite la enumeración basada en acceso cuando se utiliza DFS para el](#page-5-2)  [espacio de nombres de Windows", en la página 6](#page-5-2)
- [Sección 7.5, "Compatibilidad con NFS", en la página 6](#page-5-3)
- [Sección 7.6, "Problemas relacionados con Access Manager", en la página 6](#page-5-4)

#### <span id="page-4-2"></span>**7.1 Restricción de caracteres en el nombre de usuario para la sincronización de LDAP y la entrada**

Los nombres de usuario de LDAP deben contener únicamente valores numéricos del 0 al 9 y alfabéticos (A-Z), en mayúsculas o minúsculas. Los nombres de usuario que contengan caracteres especiales (por ejemplo, / \ \* ? " < > : | ) no se pueden utilizar como nombres de usuario de Novell Filr. Si el directorio LDAP incluye nombres de usuario con dichos caracteres, se sincronizarán con el sitio de Filr, pero los usuarios asociados no podrán entrar.

Estos caracteres no se pueden usar en un nombre de usuario de Filr, ya que dicho nombre de usuario se convierte en el título del área de trabajo y, a su vez, este título se convierte en un elemento de la vía jerárquica que conduce al área de trabajo. Estos caracteres no son válidos en los nombres de vías ni en Linux ni en Windows.

### <span id="page-5-0"></span>**7.2 Los nombres de usuario sincronizados desde LDAP no distinguen entre mayúsculas y minúsculas para la entrada a Filr**

Los nombres de usuario que se sincronizan desde un directorio LDAP no distinguen entre mayúsculas y minúsculas cuando el usuario entra al sistema Filr.

Las cuentas de usuario locales (cuentas de usuario creadas en Filr y que no se sincronizan desde un directorio LDAP) distinguen entre mayúsculas y minúsculas. Las credenciales de entrada para cuentas de usuario locales se almacenan en la base de datos MySQL.

### <span id="page-5-1"></span>**7.3 Restricciones en la compatibilidad de applets**

No se admiten los applets en Firefox de 64 bits en un sistema que cuente con un entorno de tiempo de ejecución Java (JRE) anterior a la versión 1.6.0\_12.

En un sistema operativo de 64 bits, la actualización a JRE 1.6.0.12 o una versión superior permite actualizar applets.

Por ejemplo, en las situaciones en las que no se admiten applets, las funciones de arrastrar y soltar varios archivos desde el escritorio, pegar archivos desde el escritorio, edición directa o visualización gráfica en el editor de flujo de trabajo no funcionan.

### <span id="page-5-2"></span>**7.4 No se admite la enumeración basada en acceso cuando se utiliza DFS para el espacio de nombres de Windows**

Cuando se utiliza el sistema de archivos distribuidos (DFS) para el espacio de nombres de Windows, no se admite la enumeración basada en acceso (ABE) de Windows.

### <span id="page-5-3"></span>**7.5 Compatibilidad con NFS**

Los montajes de sistemas de archivos NFS se pueden usar para colocar el repositorio de archivos de Filr en un servidor remoto desde donde se ejecuta Filr.

#### <span id="page-5-4"></span>**7.6 Problemas relacionados con Access Manager**

 [Sección 7.6.1, "No se pueden utilizar varias directivas de inyección de identidad de forma](#page-5-5)  [simultánea", en la página 6](#page-5-5)

#### <span id="page-5-5"></span>**7.6.1 No se pueden utilizar varias directivas de inyección de identidad de forma simultánea**

Cuando NetIQ Access Manager está configurado para alojar Filr, no se pueden utilizar varias directivas de inyección de identidad de forma simultánea.

## **8 Problemas de la carpeta de red**

- [Sección 8.1, "La compartición de carpetas desde la carpeta personal con Active Directory puede](#page-6-0)  [impedir que se muestren algunos archivos", en la página 7](#page-6-0)
- [Sección 8.2, "Los errores internos o del sistema en el servidor OES pueden generar información](#page-6-1)  [incorrecta en Carpetas de red", en la página 7](#page-6-1)
- [Sección 8.3, "Al mover o renombrar un archivo del servidor de archivos, se eliminan los recursos](#page-6-2)  [compartidos", en la página 7](#page-6-2)
- [Sección 8.4, "La prueba de conexión del servidor de carpetas de red es correcta cuando existe](#page-7-0)  [información de vía incorrecta", en la página 8](#page-7-0)
- [Sección 8.5, "La vía a la carpeta en Filr no puede tener más de 48 niveles", en la página 8](#page-7-1)
- [Sección 8.6, "La vía del servidor de carpetas de red no puede incluir una barra invertida al](#page-7-2)  [final", en la página 8](#page-7-2)

### <span id="page-6-0"></span>**8.1 La compartición de carpetas desde la carpeta personal con Active Directory puede impedir que se muestren algunos archivos**

Los servidores de archivos Windows pueden configurarse de muchas maneras para que admitan carpetas personales de usuarios. En general, la compartición de carpetas desde Filr con usuarios de Active Directory funciona correctamente. Sin embargo, si la configuración de los permisos NTFS de un sistema de archivos Windows no es compatible con Filr, cuando los usuarios de Active Directory comparten una carpeta de su carpeta personal con otro usuario, es posible que los archivos de la carpeta compartida no sean visibles.

Para asegurarse de que los archivos de una carpeta (en la carpeta personal de un usuario de Active Directory) se comparten junto con la carpeta correspondiente, compruebe que la función de herencia esté inhabilitada para el directorio personal de todos los usuarios. También debe otorgar explícitamente los derechos de las subcarpetas del directorio personal.

Además, Filr es compatible con la enumeración basada en el acceso (ABE) de Microsoft, que está disponible desde Windows Server 2003 hasta Windows Server 2012. Los recursos compartidos de la carpeta personal funcionan correctamente cuando el sistema de archivos Windows está configurado con ABE.

### <span id="page-6-1"></span>**8.2 Los errores internos o del sistema en el servidor OES pueden generar información incorrecta en Carpetas de red**

Si servidor de archivos OES está en línea y Filr puede comunicarse con este servidor a través de NCP o de CIFS, Filr podría obtener información incorrecta de dicho servidor si presenta errores internos o del sistema (por ejemplo, si NDSD está inactivo). Si parece que Carpetas de red tiene contenido incorrecto en Filr, compruebe el estado del servidor de archivos y asegúrese de que esté configurado y en ejecución según lo previsto.

### <span id="page-6-2"></span>**8.3 Al mover o renombrar un archivo del servidor de archivos, se eliminan los recursos compartidos**

Si un usuario mueve o renombra un archivo directamente desde el servidor de archivos (en vez de utilizar un cliente Filr para hacerlo), se eliminarán los recursos compartidos asociados a dicho archivo en Filr. Esto significa que los usuarios que obtuvieron acceso a un archivo a través de un recurso compartido en Filr ya no tendrán acceso a dicho archivo si este se movió o renombró desde el servidor de archivos. Además, el archivo no se mostrará en las vistas Compartidos por mí y Compartidos conmigo de los usuarios.

En este caso, debe volver a compartir los archivos en Filr.

#### <span id="page-7-0"></span>**8.4 La prueba de conexión del servidor de carpetas de red es correcta cuando existe información de vía incorrecta**

Al probar la conexión de un servidor de carpetas de red, la conexión de prueba es correcta cuando la vía especificada en el campo *Vía del servidor* contiene barras inclinadas (/). Sin embargo, los archivos y carpetas no se sincronizan correctamente en Filr a través del servidor de carpetas de red. Cuando configure un servidor de carpetas de red, debe utilizar siempre barras invertidas (\) en el campo *Vía del servidor*.

### <span id="page-7-1"></span>**8.5 La vía a la carpeta en Filr no puede tener más de 48 niveles**

Cuando se sincronizan carpetas del sistema de archivos en una carpeta de red, la vía a la carpeta en Filr no puede tener más de 48 niveles (subcarpetas anidadas). El código de sincronización de archivos rechazará todas las subcarpetas cuyo nivel provoque que la vía a la carpeta en Filr supere el límite de 48 subcarpetas.

Cuando el sistema Filr encuentra el límite de 48 niveles de carpeta, el código de sincronización devuelve el mensaje siguiente y la carpeta no se crea:

The folder xxx has reached the allowed path maximum depth. Its sub-folders will not be added in the system.

#### <span id="page-7-2"></span>**8.6 La vía del servidor de carpetas de red no puede incluir una barra invertida al final**

Al especificar la vía del servidor para un servidor de carpetas de red, la vía del servidor no puede incluir una barra invertida al final de la vía en el campo *Vía del servidor*.

Por ejemplo, se admite \\*server\_DNS*\*volume*, pero no se admite \\*server\_DNS*\*volume*\.

## **9 Problemas relacionados con Filr**

- [Sección 9.1, "La autenticación OpenID a través de Google y Yahoo está en vías de sustitución",](#page-8-0)  [en la página 9](#page-8-0)
- [Sección 9.2, "Problemas relacionados con los informes", en la página 9](#page-8-1)
- [Sección 9.3, "El directorio Almacenamiento de mis archivos se muestra en la búsqueda", en la](#page-9-0)  [página 10](#page-9-0)
- [Sección 9.4, "Problemas de uso compartido", en la página 10](#page-9-1)
- [Sección 9.5, "Los usuarios externos no pueden desplazarse a una carpeta cuando mueven o](#page-9-2)  [copian un archivo desde una carpeta compartida", en la página 10](#page-9-2)
- [Sección 9.6, "Problemas de sincronización de LDAP", en la página 10](#page-9-3)
- [Sección 9.7, "Archivos protegidos mediante contraseña no se pueden ver", en la página 12](#page-11-0)
- [Sección 9.8, "Problema de anidamiento de carpetas", en la página 12](#page-11-1)
- [Sección 9.9, "Problemas con el correo electrónico", en la página 12](#page-11-2)
- [Sección 9.10, "No es posible cargar documentos creados con iWork de Apple \(Pages, Keynote,](#page-12-0)  [etc.\) ni documentos .app en el cliente Web de Filr", en la página 13](#page-12-0)
- [Sección 9.11, "No es posible arrastrar y soltar archivos en una carpeta cuando se utiliza Safari en](#page-12-1)  [Windows", en la página 13](#page-12-1)
- [Sección 9.12, "El nombre de archivo no puede tener más de 200 caracteres aproximadamente",](#page-12-2)  [en la página 13](#page-12-2)
- [Sección 9.13, "Problemas con la interfaz de edición Webdav", en la página 14](#page-13-0)
- [Sección 9.14, "Al visualizar una carpeta de Filr a través de Windows Explorer se muestra una](#page-16-0)  [carpeta adicional en Windows XP", en la página 17](#page-16-0)
- [Sección 9.15, "No es posible entrar al cliente Web con un ID de usuario o contraseña largos", en](#page-16-1)  [la página 17](#page-16-1)
- [Sección 9.16, "Problemas de visualización debido a software de terceros", en la página 17](#page-16-2)
- [Sección 9.17, "No es posible ver archivos ODP y ODG que contienen diagramas, gráficos y tablas](#page-16-3)  [en formato HTML", en la página 17](#page-16-3)
- [Sección 9.18, "Los directorios personales del usuario no se sincronizan hasta que se ha](#page-17-0)  [actualizado la información de caché de Trustee", en la página 18](#page-17-0)
- [Sección 9.19, "Filr no admite alias que se hayan configurado en el directorio LDAP", en la](#page-17-1)  [página 18](#page-17-1)
- [Sección 9.20, "No es posible utilizar editores de texto, como Notepad o Wordpad, como editores](#page-17-2)  [de documentos", en la página 18](#page-17-2)
- [Sección 9.21, "La función Edición directa y otros applets ya no funcionan en Chrome", en la](#page-17-3)  [página 18](#page-17-3)
- [Sección 9.22, "Es necesario reiniciar el sistema Filr tras un fallo de red con Microsoft SQL", en la](#page-17-4)  [página 18](#page-17-4)
- [Sección 9.23, "Debe reiniciar el servicio FAMT después de ejecutar "Prueba de conexión"](#page-18-0)  [durante la configuración de carpetas de red", en la página 19](#page-18-0)

#### <span id="page-8-0"></span>**9.1 La autenticación OpenID a través de Google y Yahoo está en vías de sustitución**

Antes de Filr 1.1, los usuarios podían entrar al sitio de Filr con su cuenta de Google o Yahoo. Esta funcionalidad ya no está disponible para nuevos usuarios de Filr en Filr 1.1.

Los usuarios con cuentas de Filr creadas al entrar a Filr con sus cuentas de Google o Yahoo antes de la actualización a Filr 1.1 pueden seguir accediendo a Filr con dichas cuentas en Filr 1.1. Sin embargo, dado que Google está sustituyendo el servicio de autenticación OpenID en el que se basa esta funcionalidad, Filr utilizará otros mecanismos de autenticación más relevantes en el futuro. Las versiones de Filr posteriores a 1.1 no admitirán la autenticación OpenID para usuarios nuevos o existentes.

#### <span id="page-8-1"></span>**9.2 Problemas relacionados con los informes**

- [Sección 9.2.1, "Al informe de correo electrónico le faltan elementos del último día", en la](#page-8-2)  [página 9](#page-8-2)
- [Sección 9.2.2, "Problemas relativos a los informes de licencia", en la página 10](#page-9-4)

#### <span id="page-8-2"></span>**9.2.1 Al informe de correo electrónico le faltan elementos del último día**

Cuando ejecuta un informe de correo electrónico (tal como se indica en la sección "Email Report" [Informe de correo electrónico] de la *Novell Filr 1.1 Administration Guide* [Guía de administración de Novell Filr 1.1 Beta]), no se muestran los mensajes de correo electrónico del último día del rango de fechas del informe.

Por ejemplo, si ejecuta un informe de correo electrónico para el período comprendido entre el 3 de febrero y el 26 de abril, este no muestra los mensajes del 26 de abril.

#### <span id="page-9-4"></span>**9.2.2 Problemas relativos a los informes de licencia**

El informe de licencia actual incluye en el recuento al administrador, al invitado y a tres usuarios internos (\_emailPostingAgent, \_jobProcessingAgent y \_synchronizationAgent) como usuarios locales. El administrador cuenta como un usuario activo, pero los otros cuatro usuarios locales no se incluyen en el cómputo del uso de licencias de Filr.

Para obtener información sobre cómo generar un informe de licencia, consulte la sección "License Report" (Informe de licencia) de la *Novell Filr 1.1 Administration Guide* (Guía de administración de Novell Filr 1.0.1).

### <span id="page-9-0"></span>**9.3 El directorio Almacenamiento de mis archivos se muestra en la búsqueda**

Cuando el almacenamiento personal está inhabilitado y no se han configurado las carpetas personales, los usuarios pueden encontrar un directorio llamado Almacenamiento de mis archivos cuando hacen clic en el campo de búsqueda global y pulsan la barra espaciadora. Este directorio suele estar oculto, pero puede mostrarse en estas circunstancias especiales.

Al hacer clic en *Almacenamiento de mis archivos*, puede que acceda al área Mis archivos o al perfil de otro usuario (según dónde se encuentre cuando realice la búsqueda).

#### <span id="page-9-1"></span>**9.4 Problemas de uso compartido**

 [Sección 9.4.1, "Al editar un archivo .rtf se produce un error de conflicto de edición", en la](#page-9-5)  [página 10](#page-9-5)

#### <span id="page-9-5"></span>**9.4.1 Al editar un archivo .rtf se produce un error de conflicto de edición**

Tras editar un archivo .rtf desde Filr en un editor de texto (como Microsoft Word), al guardarlo se genera un mensaje que indica que otro autor ha modificado el archivo. En este caso, seleccione la opción de combinar sus cambios con los cambios del otro autor y, a continuación, haga clic en *Aceptar*.

Los cambios que realice en el archivo se guardan en Filr, como cabe esperar.

Para obtener más información sobre cómo editar archivos en Filr con la función Edición directa, consulte la sección "Edición de archivos con edición directa" de la *Guía del usuario de la aplicación Web de Novell Filr 1.1*.

### <span id="page-9-2"></span>**9.5 Los usuarios externos no pueden desplazarse a una carpeta cuando mueven o copian un archivo desde una carpeta compartida**

Los usuarios externos que tienen derechos de colaborador en una carpeta compartida con ellos no pueden desplazarse a una carpeta de destino cuando mueven o copian un archivo. Estos usuarios deben especificar el nombre de la carpeta a la que desean mover o copiar el archivo en el campo *Carpeta de destino*, tal como se describe en las secciones "Traslado de archivos" y "Copia de archivos" de la *Guía del usuario de la aplicación Web de Novell Filr 1.1*.

### <span id="page-9-3"></span>**9.6 Problemas de sincronización de LDAP**

- [Sección 9.6.1, "Problemas al eliminar usuarios a través de LDAP", en la página 11](#page-10-0)
- [Sección 9.6.2, "Problemas con la sincronización inicial de los usuarios de Filr", en la página 11](#page-10-1)
- [Sección 9.6.3, "No se incluyen subgrupos en la pertenencia al grupo durante la sincronización](#page-10-2)  [inicial", en la página 11](#page-10-2)
- [Sección 9.6.4, "Los grupos y contenedores por defecto de Active Directory no se sincronizan con](#page-10-3)  [Filr a través de LDAP", en la página 11](#page-10-3)
- [Sección 9.6.5, "Problemas al cambiar el nombre y mover usuarios en el directorio LDAP", en la](#page-10-4)  [página 11](#page-10-4)
- [Sección 9.6.6, "Los usuarios no pueden entrar en la aplicación para dispositivos móviles o la](#page-11-3)  [aplicación de escritorio de Filr con un nombre o contraseña nuevos después de cambiarlos en](#page-11-3)  [LDAP", en la página 12](#page-11-3)
- [Sección 9.6.7, "No se admite la relación de confianza entre bosques de Active Directory", en la](#page-11-4)  [página 12](#page-11-4)

#### <span id="page-10-0"></span>**9.6.1 Problemas al eliminar usuarios a través de LDAP**

Novell recomienda que, cuando configure la sincronización de LDAP, no seleccione nunca la opción de suprimir usuarios que no estén en LDAP. Esta función se mejorará o eliminará en las próximas versiones de Filr. Las cuentas de usuario suprimidas no se pueden recuperar. Lo más adecuado es seleccionar la opción para inhabilitar la cuenta, en vez de suprimirla.

#### <span id="page-10-1"></span>**9.6.2 Problemas con la sincronización inicial de los usuarios de Filr**

El valor LDAP del atributo especificado para el valor de configuración de LDAP *Atributo LDAP usado para el nombre de cuenta de Filr* debe ser exclusivo en todo el directorio LDAP. Por ejemplo, si especifica cn, es posible que no todos los usuarios del directorio LDAP tengan un valor exclusivo.

Para resolver este problema, use un atributo cuyo valor sea siempre exclusivo en todos los contenedores, por ejemplo, emailAddress.

#### <span id="page-10-2"></span>**9.6.3 No se incluyen subgrupos en la pertenencia al grupo durante la sincronización inicial**

Cuando se sincronización grupos que contienen subgrupos en el sitio de Filr desde un directorio LDAP, los subgrupos no se incluyen en la pertenencia al grupo padre durante la sincronización inicial.

Realice otra sincronización de LDAP para asegurarse de que la pertenencia a grupo contiene todos los subgrupos esperados.

#### <span id="page-10-3"></span>**9.6.4 Los grupos y contenedores por defecto de Active Directory no se sincronizan con Filr a través de LDAP**

Los miembros de grupos situados en la OU de usuarios por defecto (por ejemplo, el grupo Usuarios del dominio) de Active Directory no se sincronizan en Filr a través de LDAP.

#### <span id="page-10-4"></span>**9.6.5 Problemas al cambiar el nombre y mover usuarios en el directorio LDAP**

Para poder renombrar o mover usuarios del directorio LDAP, asegúrese de que ha especificado un valor para el ajuste *Atributo LDAP que identifica de forma exclusiva un usuario o grupo*, tal como se describe en la sección "Configuring User Synchronization Options" (Configuración de opciones de sincronización del usuario) de la *Novell Filr 1.1 Administration Guide* (Guía de administración de Novell Filr 1.1 Beta). Si no se especifica un valor para este ajuste, al renombrar o mover usuarios del directorio LDAP podrían crearse usuarios nuevos en Filr o suprimirse la cuenta de usuario actual.

#### <span id="page-11-3"></span>**9.6.6 Los usuarios no pueden entrar en la aplicación para dispositivos móviles o la aplicación de escritorio de Filr con un nombre o contraseña nuevos después de cambiarlos en LDAP**

Después de cambiar el nombre de un usuario en el directorio LDAP o después de cambiar la contraseña de un usuario en el directorio LDAP, el usuario debe usar el nombre o la contraseña antiguos al entrar en la aplicación para dispositivos móviles o en la aplicación de escritorio de Filr hasta que se produzca cualquiera de las siguientes situaciones:

- Se ejecuta una sincronización de LDAP
- El usuario entra en el cliente Web utilizando el nombre o la contraseña nuevos

Un usuario puede usar el nombre de usuario o la contraseña antiguos o nuevos al entrar en Filr desde el cliente Web.

#### <span id="page-11-4"></span>**9.6.7 No se admite la relación de confianza entre bosques de Active Directory**

Filr no admite las relaciones de confianza entre bosques de Active Directory.

#### <span id="page-11-0"></span>**9.7 Archivos protegidos mediante contraseña no se pueden ver**

Los archivos que se hayan protegido mediante contraseña en la aplicación en la que se crearon no se podrán mostrar en el sitio de Novell Filr. Esto funciona según lo previsto en el diseño.

#### <span id="page-11-1"></span>**9.8 Problema de anidamiento de carpetas**

Debido a restricciones de la base de datos, el número máximo de carpetas anidadas permitidas en Filr es de 45. Por ejemplo, es posible crear una carpeta dentro de otra y luego crear otra carpeta dentro de la primera, y así sucesivamente hasta que la estructura de carpetas tenga una profundidad de 45 niveles. La estructura de carpetas no puede tener más de 45 niveles.

#### <span id="page-11-2"></span>**9.9 Problemas con el correo electrónico**

- [Sección 9.9.1, "No es posible comunicarse con un sistema de correo saliente externo", en la](#page-11-5)  [página 12](#page-11-5)
- [Sección 9.9.2, "La prueba de conexión no funciona si no se utilizan un nombre de usuario y una](#page-12-3)  [contraseña, aunque no se requiera autenticación", en la página 13](#page-12-3)

#### <span id="page-11-5"></span>**9.9.1 No es posible comunicarse con un sistema de correo saliente externo**

Si no consigue que el sitio de Filr se comunique con un sistema de correo saliente externo (como Novell GroupWise), puede que tenga que configurar el servidor de correo electrónico saliente de Filr con TLS sobre SMTP. Si su aplicación de correo electrónico requiere este tipo de configuración, puede configurar Filr con TLS sobre SMTP mediante STARTTLS, como se describe en "Configuring Outbound E-Mail with TLS over SMTP" (Configuración del correo electrónico saliente con TLS sobre SMTP) en la sección "Managing E-Mail Configuration" (Gestión de la configuración del correo electrónico) de la *Novell Filr 1.1 Administration Guide* (Guía de administración de Novell Filr 1.0.1).

#### <span id="page-12-3"></span>**9.9.2 La prueba de conexión no funciona si no se utilizan un nombre de usuario y una contraseña, aunque no se requiera autenticación**

Cuando se configura Filr para que utilice un sistema de correo saliente externo (como Novell GroupWise), el botón *Probar conexión* no funciona si no se especifican un nombre de usuario y una contraseña, aunque la opción de *autenticación requerida* no esté seleccionada.

Para obtener información sobre cómo configurar Filr para que utilice un sistema de correo saliente externo, consulte la sección "Changing Outbound Email Configuration Settings" (Cambio de los valores de configuración de correo saliente) de la *Novell Filr 1.1 Administration Guide* (Guía de administración de Novell Filr 1.1 Beta).

#### <span id="page-12-0"></span>**9.10 No es posible cargar documentos creados con iWork de Apple (Pages, Keynote, etc.) ni documentos .app en el cliente Web de Filr**

Cuando se carga un documento creado con uno de los tipos de archivo siguientes, se obtiene un error que indica que el archivo o la carpeta no se pueden cargar al cliente Web de Filr:

- Documento de iWork (Pages, Keynote o Numbers)
- Archivo de aplicación de Mac (documentos con la extensión .app)

El cliente Web de Filr no puede cargar estos tipos de documentos porque la arquitectura de estos documentos se parece más a la de una carpeta, y no es posible cargar carpetas utilizando el cliente Web de Filr.

Estos tipos de documentos se pueden cargar en el sitio de Filr mediante la aplicación de escritorio o la aplicación para dispositivos móviles de Filr.

Para obtener información sobre cómo cargar documentos con la aplicación de escritorio o la aplicación para dispositivos móviles, consulte la *[Guía de inicio rápido de la aplicación de escritorio de](http://www.novell.com/documentation/novell-filr-1-1/filr-1-1_qs_desktop/data/filr-1-1_qs_desktop.html)  [Novell Filr para Windows](http://www.novell.com/documentation/novell-filr-1-1/filr-1-1_qs_desktop/data/filr-1-1_qs_desktop.html)* (http://www.novell.com/documentation/novell-filr-1-1/filr-1-1\_qs\_desktop/ data/filr-1-1\_qs\_desktop.html), la *[Guía de inicio rápido de la aplicación de escritorio de Novell Filr para Mac](http://www.novell.com/documentation/novell-filr-1-1/filr-1-1_qs_desktopmac/data/filr-1-1_qs_desktopmac.html)* (http://www.novell.com/documentation/novell-filr-1-1/filr-1-1\_qs\_desktopmac/data/filr-1- 1\_qs\_desktopmac.html) y la *[Guía de inicio rápido de la aplicación para dispositivos móviles de Novell Filr](http://www.novell.com/documentation/novell-filr-1-1/filr-1-1_qs_mobile/data/filr-1-1_qs_mobile.html)* (http://www.novell.com/documentation/novell-filr-1-1/filr-1-1\_qs\_mobile/data/filr-1- 1\_qs\_mobile.html).

### <span id="page-12-1"></span>**9.11 No es posible arrastrar y soltar archivos en una carpeta cuando se utiliza Safari en Windows**

Cuando se utiliza Safari en Windows, no es posible arrastrar y soltar archivos en una carpeta (tal como se describe en la sección "Adición de archivos a una carpeta" de la *Guía del usuario de la aplicación Web de Novell Filr 1.1*).

Esto se debe a que la ventana de arrastrar y soltar para la adición de archivos a carpetas de Filr utiliza la función HTML 5, que la aplicación Safari para Windows no admite actualmente.

### <span id="page-12-2"></span>**9.12 El nombre de archivo no puede tener más de 200 caracteres aproximadamente**

La longitud máxima exacta del nombre de archivo depende de la configuración del servidor de Filr, pero por lo general es de aproximadamente 200 caracteres. Los archivos cuyo nombre sea demasiado largo no se pueden añadir a Filr.

#### <span id="page-13-0"></span>**9.13 Problemas con la interfaz de edición Webdav**

- [Sección 9.13.1, "No es posible editar un archivo a través de la interfaz de edición Webdav](#page-13-1)  [\(Edición directa\) si la contraseña de usuario contiene un espacio", en la página 14](#page-13-1)
- [Sección 9.13.2, "No es posible renombrar un archivo al editarlo con Webdav \(edición directa\)",](#page-13-2)  [en la página 14](#page-13-2)
- [Sección 9.13.3, "Limitaciones de la interfaz de edición WebDAV en Windows", en la página 14](#page-13-3)
- [Sección 9.13.4, "Limitaciones de la interfaz de edición Webdav en Mac", en la página 15](#page-14-0)

#### <span id="page-13-1"></span>**9.13.1 No es posible editar un archivo a través de la interfaz de edición Webdav (Edición directa) si la contraseña de usuario contiene un espacio**

Si intenta editar un archivo a través de la interfaz de edición Webdav (tal como se describe en la sección "Edición de archivos con edición directa" de la *Guía del usuario de la aplicación Web de Novell Filr 1.1*) y la contraseña de usuario contiene un espacio, se producirá un error de autenticación.

Para editar archivos a través de la interfaz de edición Webdav, asegúrese de que su contraseña de usuario no contiene espacios.

#### <span id="page-13-2"></span>**9.13.2 No es posible renombrar un archivo al editarlo con Webdav (edición directa)**

Cuando se utiliza la funcionalidad Edición directa para editar un archivo (tal como se describe en la sección "Edición de archivos con edición directa" de la *Guía del usuario de la aplicación Web de Novell Filr 1.1*), no es posible hacer clic en *Guardar como* y renombrar el archivo. Al hacerlo se produce un error de carga y los cambios realizados en el archivo no se sincronizan en Filr.

#### <span id="page-13-3"></span>**9.13.3 Limitaciones de la interfaz de edición WebDAV en Windows**

- [Sección 9.13.3.1, "Función de Windows Update para WebDAV para Windows Vista y Windows](#page-13-4)  [XP", en la página 14](#page-13-4)
- [Sección 9.13.3.2, "Problemas relativos a la interfaz de edición Webdav y la función Edición](#page-13-5)  [directa en Microsoft Windows Vista y Microsoft Office", en la página 14](#page-13-5)

#### <span id="page-13-4"></span>9.13.3.1 Función de Windows Update para WebDAV para Windows Vista y Windows XP

**Importante:** instale esta actualización sólo en Windows Vista y Windows XP. No la instale en Windows 7.

Si desea utilizar la función Edición directa de Novell Filr en el navegador de Windows Vista y Windows XP, debe instalar la siguiente actualización de la interfaz de edición Webdav de Windows:

[Actualización de software para las carpetas Web \(KB907306\)](http://www.microsoft.com/downloads/details.aspx?familyid=17C36612-632E-4C04-9382-987622ED1D64&displaylang=en) (http://www.microsoft.com/downloads/ details.aspx?familyid=17C36612-632E-4C04-9382-987622ED1D64&displaylang=en).

Esta actualización de Windows hace posible la interacción correcta de OpenOffice.org y Microsoft Office con la función Edición directa de Filr.

<span id="page-13-5"></span>9.13.3.2 Problemas relativos a la interfaz de edición Webdav y la función Edición directa en Microsoft Windows Vista y Microsoft Office

> Microsoft Windows Vista presenta algunos problemas relacionados con el acceso a la interfaz de edición Webdav que afectan a todas las interacciones con esta. Además, un problema específico de Windows Vista relacionado con los applets puede impedir que la función Edición directa de Novell Filr funcione correctamente. Asegúrese de que utiliza la versión más reciente de Windows Vista. Asegúrese de que tiene instalada la actualización de Webdav de Windows que se describe en la

[Sección 9.13.3.1, "Función de Windows Update para WebDAV para Windows Vista y Windows XP",](#page-13-4)  [en la página 14.](#page-13-4)

Los usuarios de Windows Vista que utilicen Internet Explorer pueden ver una advertencia de Java cuando intenten utilizar la función Edición directa. (Los usuarios de Firefox no verán esa advertencia).

Para configurar Internet Explorer para que admita la función Edición directa de Filr:

- **1** En Internet Explorer, haga clic en *Herramientas > Opciones de Internet*.
- **2** Haga clic en *Seguridad,* seleccione *Sitios de confianza* y haga clic en *Sitios*.
- **3** En el campo *Agregar este sitio web a la zona de*, especifique la URL del servidor de Filr y haga clic en *Agregar*.
- **4** Seleccione o deseleccione *Requerir comprobación del servidor (https:) para todos los sitios de esta zona*, según proceda para su servidor de Filr.
- **5** Haga clic en *Cerrar* y después en *Aceptar* para guardar los ajustes de seguridad.

Para configurar Windows Vista para que admita la función Edición directa de Filr en Microsoft Office, debe añadir nuevas claves al registro de Windows para cada aplicación de Microsoft Office.

- **1** En el Explorador de Windows, acceda a Archivos de programa/Microsoft Office/Office 12.
- **2** Busque los archivos .exe de Microsoft Office uno a uno:

```
excel.exe
powerpnt.exe
winword.exe
...
```
- **3** Haga clic con el botón derecho en cada ejecutable y, a continuación, haga clic en *Propiedades*.
- **4** Haga clic en *Compatibilidad*.
- **5** Seleccione *Ejecutar este programa en el modo de compatibilidad para* y después elija *Windows XP (Service Pack 2)* en la lista desplegable.
- **6** Rearranque el equipo.

Ahora debería poder utilizar la función Edición directa de Filr con archivos de Microsoft Office.

**Nota:** aunque con este procedimiento se habilita la función Edición directa para Filr, no se corrige la imposibilidad de adjuntar en Filr a través de la interfaz de edición Webdav con Windows Vista.

Para obtener información adicional acerca de los applets, consulte los siguientes boletines de Sun:

- [Bug 6440902](http://bugs.sun.com/bugdatabase/view_bug.do?bug_id=6440902) (http://bugs.sun.com/bugdatabase/view\_bug.do?bug\_id=6440902)
- [Bug 6432317](http://bugs.sun.com/bugdatabase/view_bug.do?bug_id=6432317) (http://bugs.sun.com/bugdatabase/view\_bug.do?bug\_id=6432317)

#### <span id="page-14-0"></span>**9.13.4 Limitaciones de la interfaz de edición Webdav en Mac**

Si se usa la función WebDAV en un entorno Mac, se producen las limitaciones siguientes:

- [Sección 9.13.4.1, "Limitaciones al editar archivos en Mac a través de la interfaz de edición](#page-15-0)  [Webdav", en la página 16](#page-15-0)
- [Sección 9.13.4.2, "No es posible editar un archivo a través de la interfaz de edición Webdav](#page-15-1)  [\(Edición directa\) cuando se utiliza LibreOffice en un Mac", en la página 16](#page-15-1)
- [Sección 9.13.4.3, "Cuando se utiliza WebDAV para acceder a la carpeta de Filr \(a través de Mac](#page-15-2)  [Finder\), el acceso es de solo lectura", en la página 16](#page-15-2)
- [Sección 9.13.4.4, "No es posible editar un archivo a través de la interfaz de edición Webdav](#page-15-3)  [\(edición directa\) con Safari 7.x con OS X 10.9.x", en la página 16](#page-15-3)

#### <span id="page-15-0"></span>9.13.4.1 Limitaciones al editar archivos en Mac a través de la interfaz de edición Webdav

La función Edición directa no se admite en Mac cuando se usa Microsoft Office como editor de documentos. Para usar esta función en Mac, deberá usar OpenOffice o LibreOffice como editor de documentos.

<span id="page-15-1"></span>9.13.4.2 No es posible editar un archivo a través de la interfaz de edición Webdav (Edición directa) cuando se utiliza LibreOffice en un Mac

> Si accede a Filr desde un Mac y utiliza el editor de documentos LibreOffice, no podrá editar los archivos mediante la interfaz de edición Webdav con la función Edición directa (tal como se describe en la sección "Edición de archivos con edición directa" de la *Guía del usuario de la aplicación Web de Novell Filr 1.1*).

Si utiliza Apache para alojar el sistema Filr, los usuarios podrán editar los archivos a través de la interfaz de edición Webdav cuando accedan a Filr desde un Mac y utilicen el editor de documentos LibreOffice.

<span id="page-15-2"></span>9.13.4.3 Cuando se utiliza WebDAV para acceder a la carpeta de Filr (a través de Mac Finder), el acceso es de solo lectura

> Cuando se utiliza WebDAV para acceder a la aplicación de escritorio de Filr a través de Mac Finder, el acceso es de solo lectura.

#### <span id="page-15-3"></span>9.13.4.4 No es posible editar un archivo a través de la interfaz de edición Webdav (edición directa) con Safari 7.*x* con OS X 10.9.*x*

Cuando se accede a Filr con Safari 7.*x* y OS X 10.9.*x*, al utilizar la funcionalidad Edición directa para editar un archivo (tal como se describe en la sección "Edición de archivos con edición directa" de la *Guía del usuario de la aplicación Web de Novell Filr 1.1*), se produce un error que impide la edición del archivo.

Para configurar Safari 7.*x* y OS X 10.9.*x* de modo que admitan la función Edición directa de Filr y la adición de archivos a carpetas con un navegador que no sea compatible con HTML 5:

- **1** Abra el sitio de Filr en Safari y haga clic en *Menú* > *Preferencias*.
- **2** Haga clic en la pestaña *Seguridad* y, a continuación, en *Gestionar ajustes de sitios web*.
- **3** Seleccione *Java* y, después, haga clic en la flecha desplegable situada junto a la URL del sitio de Filr y seleccione *Ejecutar en modo no seguro*.
- **4** Haga clic en *Finalizado.*

### <span id="page-16-0"></span>**9.14 Al visualizar una carpeta de Filr a través de Windows Explorer se muestra una carpeta adicional en Windows XP**

En Windows XP, cuando se muestra una carpeta de Filr a través de Windows Explorer, es posible que se muestre una subcarpeta adicional con el mismo nombre que la carpeta padre.

Para solucionar este problema:

- **1** Lance un navegador Web.
- **2** Acceda al Centro de descargas de Microsoft e instale la actualización de software para carpetas web (KB907306) (http://www.microsoft.com/downloads/details.aspx?FamilyId=17C36612-632E-4C04-9382-987622ED1D64&displaylang=en).
- **3** Siga las instrucciones de la pantalla para instalar la actualización de software.

### <span id="page-16-1"></span>**9.15 No es posible entrar al cliente Web con un ID de usuario o contraseña largos**

Los usuarios no pueden entrar al cliente Web de Filr si el ID de usuario tiene más de 128 caracteres o la contraseña supera los 64 caracteres.

#### <span id="page-16-2"></span>**9.16 Problemas de visualización debido a software de terceros**

- [Sección 9.16.1, "A veces se muestran barras de desplazamiento que no tienen ninguna función",](#page-16-4)  [en la página 17](#page-16-4)
- [Sección 9.16.2, "Filr no se muestra correctamente cuando Chrome tiene instalada la Barra Ask",](#page-16-5)  [en la página 17](#page-16-5)

#### <span id="page-16-4"></span>**9.16.1 A veces se muestran barras de desplazamiento que no tienen ninguna función**

En ocasiones se muestran barras de desplazamiento que no tienen ninguna función en determinadas carpetas y vistas de recopilación. Este problema es esporádico y no supone ningún daño.

#### <span id="page-16-5"></span>**9.16.2 Filr no se muestra correctamente cuando Chrome tiene instalada la Barra Ask**

En Chrome, la Barra Ask impide que los usuarios vean la cabecera de Filr en su totalidad. Chrome no autoriza la Barra Ask, por lo que no debe instalarse en los navegadores Chrome.

#### <span id="page-16-3"></span>**9.17 No es posible ver archivos ODP y ODG que contienen diagramas, gráficos y tablas en formato HTML**

Los archivos ODP y ODG que contienen diagramas, gráficos o tablas no se muestran al visualizar los archivos en la vista HTML, tal como se describe en las situaciones siguientes:

Al ver el archivo en un navegador

Para obtener más información, consulte la sección "Visualización del archivo en su navegador Web" en la *Guía del usuario de la aplicación Web de Novell Filr 1.1*.

 Al ver un archivo desde la aplicación para dispositivos móviles de Filr y hacer clic en *Generar vista previa en línea*

### <span id="page-17-0"></span>**9.18 Los directorios personales del usuario no se sincronizan hasta que se ha actualizado la información de caché de Trustee**

Cuando se añade un usuario al directorio LDAP, el directorio personal del usuario en Filr no se muestra inmediatamente después de ejecutar la sincronización de LDAP.

La información del directorio personal no se mostrará en Filr hasta que se haya actualizado la información de caché de Trustee en el sistema de archivos. (El caché de derechos se actualiza cada 5 minutos por defecto. Puede modificar este intervalo tal como se describe en la sección "Setting Global Net Folder Configuration Options" [Ajuste de las opciones de configuración de la carpeta de red global] de la *Novell Filr 1.1 Administration Guide* [Guía de administración de Novell Filr 1.1 Beta]).

#### <span id="page-17-1"></span>**9.19 Filr no admite alias que se hayan configurado en el directorio LDAP**

Si los usuarios tienen alias asociados a su cuenta de usuario en el directorio LDAP, el alias no se sincroniza en Filr durante la sincronización de LDAP. Esto significa que los usuarios no pueden entrar al sitio de Filr con su alias.

### <span id="page-17-2"></span>**9.20 No es posible utilizar editores de texto, como Notepad o Wordpad, como editores de documentos**

Filr le permite cambiar la aplicación que se utiliza por defecto para editar archivos (tal como se describe en la sección "Cambio del editor por defecto para un único tipo de archivo" de la *Guía del usuario de la aplicación Web de Novell Filr 1.1*). Sin embargo, no se pueden utilizar editores de texto como Notepad o Wordpad— como el editor de documentos por defecto para editar archivos, ya que estas aplicaciones no admiten la interfaz de edición Webdav.

### <span id="page-17-3"></span>**9.21 La función Edición directa y otros applets ya no funcionan en Chrome**

La capacidad para editar documentos de forma directa (tal como se describe en la sección "Edición de archivos con edición directa" de la *Guía del usuario de la aplicación Web de Novell Filr 1.1*) y otros applets de Filr ya no funciona en Chrome 35 y versiones posteriores.

Entre los otros applets de Filr se incluye la función de arrastrar y soltar archivos en los casos siguientes:

- Al hacer clic en Añadir archivos en navegadores antiguos que no son compatibles con HTML 5.
- Al pulsar la tecla Ctrl mientras se hace clic en Añadir archivos en cualquier navegador (esta acción invoca en applet de cargar archivos, en vez de utilizar HTML 5 para llevar a cabo la carga).

#### <span id="page-17-4"></span>**9.22 Es necesario reiniciar el sistema Filr tras un fallo de red con Microsoft SQL**

Si el sistema Filr utiliza una base de datos Microsoft SQL y se produce un fallo de red, debe reiniciar todas las aplicaciones del sistema Filr para que Carpetas de red sea totalmente operativa.

### <span id="page-18-0"></span>**9.23 Debe reiniciar el servicio FAMT después de ejecutar "Prueba de conexión" durante la configuración de carpetas de red**

Después de probar la conexión de una carpeta de red que hace referencia a un volumen OES, y cuando se selecciona *Microsoft Windows* en la lista desplegable *Tipo de servidor*, debe reiniciar el servicio FAMT.

Una vez que se haya reiniciado el servicio FAMT, asegúrese de que se ha seleccionado *Novell Open Enterprise Server* en la lista desplegable *Tipo de servidor* antes de volver a probar la conexión al volumen OES.

Para obtener información sobre cómo reiniciar el servicio FAMT, consulte la sección "Changing System Services Configuration" (Cambio de la configuración de los servicios del sistema) en la *Novell Filr 1.1 Administration Guide* (Guía de administración de Novell Filr 1.1 Beta).

## **10 Problemas con la base de datos**

 [Sección 10.1, "El programa de instalación de Filr no puede crear la base de datos de Filr en](#page-18-1)  [Microsoft SQL cuando el nombre de la base de datos comienza por un número", en la página 19](#page-18-1)

### <span id="page-18-1"></span>**10.1 El programa de instalación de Filr no puede crear la base de datos de Filr en Microsoft SQL cuando el nombre de la base de datos comienza por un número**

Al configurar una distribución de gran tamaño en el asistente de configuración (como se describe en la sección "Configuring a Large Deployment for the First Time" [Configuración por primera vez de una distribución de gran tamaño] en el documento *Novell Filr 1.1 Installation and Configuration Guide* [Guía de instalación y configuración de Novell Filr 1.1]), el nombre de la base de datos que especifique en el campo *Nombre de la base de datos* no puede comenzar por un número cuando utilice una base de datos de Microsoft SQL. Si el nombre empieza por un número, el asistente de configuración no permitirá crear la base de datos. Por ejemplo, no se acepta el nombre1Filr, pero sí se acepta Filr1.

## **11 Problemas con el índice de búsqueda**

Actualmente no hay ningún problema conocido relacionado con el índice de búsqueda.

## **12 Problemas de la aplicación de escritorio**

La aplicación de escritorio de Novell Filr le permite sincronizar sus archivos de Novell Filr con el sistema de archivos del equipo para después modificarlos directamente, sin necesidad de acceder al sitio Filr. Las adiciones y modificaciones se sincronizan entre Filr y su equipo.

Para obtener información sobre cómo configurar la aplicación de escritorio de Filr para su organización y cómo realizar otras tareas administrativas, consulte la sección "Configuring the Filr Desktop Application to Access Files" (Configuración de la aplicación de escritorio de Filr para el acceso a archivos) en la *Novell Filr 1.1 Administration Guide* (Guía de administración de Novell Filr 1.0.1).

Para obtener información sobre cómo instalar y ejecutar la aplicación de escritorio de Filr, consulte la *[Guía de inicio rápido de la aplicación de escritorio de Novell Filr para Windows](http://www.novell.com/documentation/novell-filr-1-1/filr-1-1_qs_desktop/data/filr-1-1_qs_desktop.html)* (http://www.novell.com/ documentation/novell-filr-1-1/filr-1-1\_qs\_desktop/data/filr-1-1\_qs\_desktop.html) y la *[Guía de inicio](http://www.novell.com/documentation/novell-filr-1-1/filr-1-1_qs_desktopmac/data/filr-1-1_qs_desktopmac.html)  [rápido de la aplicación de escritorio de Novell Filr para Mac](http://www.novell.com/documentation/novell-filr-1-1/filr-1-1_qs_desktopmac/data/filr-1-1_qs_desktopmac.html)* (http://www.novell.com/documentation/ novell-filr-1-1/filr-1-1\_qs\_desktopmac/data/filr-1-1\_qs\_desktopmac.html).

Para problemas específicos relacionados con los usuarios finales de la aplicación de escritorio de Filr, consulte el archivo *[Readme \(Léame\) de la aplicación de escritorio de Novell Filr](http://www.novell.com/documentation/novell-filr-1-1/filr-1-1_readme_desktop/data/filr-1-1_readme_desktop.html)* (http://www.novell.com/ documentation/novell-filr-1-1/filr-1-1\_readme\_desktop/data/filr-1-1\_readme\_desktop.html).

- [Sección 12.1, "No es posible entrar a la aplicación de escritorio de Filr después de cambiar el](#page-19-0)  [nombre de usuario en LDAP", en la página 20](#page-19-0)
- [Sección 12.2, "Problemas del cliente", en la página 20](#page-19-1)

### <span id="page-19-0"></span>**12.1 No es posible entrar a la aplicación de escritorio de Filr después de cambiar el nombre de usuario en LDAP**

Si se cambia un nombre de usuario en el directorio LDAP, este usuario no podrá entrar a la aplicación de escritorio de Filr hasta que se vuelva a ejecutar la sincronización de LDAP o el usuario entre al cliente Web de Filr.

#### <span id="page-19-1"></span>**12.2 Problemas del cliente**

Para obtener una lista de problemas relacionados con la aplicación de escritorio de Filr (para clientes de Windows y Mac), consulte el archivo [Readme \(Léame\) de la aplicación de escritorio de Filr](https://www.novell.com/documentation/novell-filr-1-1/filr-1-1_readme_desktop/data/filr-1-1_readme_desktop.html) (https:/ /www.novell.com/documentation/novell-filr-1-1/filr-1-1\_readme\_desktop/data/filr-1- 1\_readme\_desktop.html).

**Importante:** Familiarícese con todos los problemas relacionados con clientes. Si cree que determinados problemas pueden ser especialmente problemáticos para sus usuarios, asegúrese de que los usuarios conocen estos problemas antes de instalar la aplicación de escritorio de Filr en sus estaciones de trabajo individuales.

En el archivo *[Readme \(Léame\) de la aplicación de escritorio de Filr también se comentan algunos problemas](https://www.novell.com/documentation/novell-filr-1-1/filr-1-1_readme_desktop/data/filr-1-1_readme_desktop.html)  [relacionados con la instalación de clientes](https://www.novell.com/documentation/novell-filr-1-1/filr-1-1_readme_desktop/data/filr-1-1_readme_desktop.html)* (https://www.novell.com/documentation/novell-filr-1-1/filr-1- 1\_readme\_desktop/data/filr-1-1\_readme\_desktop.html).

## **13 Problemas de la aplicación para dispositivos móviles**

Para obtener información sobre cómo instalar y ejecutar la aplicación para dispositivos móviles de Filr, consulte la *[Novell Filr 1.0 Mobile App Quick Start \(Guía de inicio rápido de la aplicación para](https://www.novell.com/documentation/novell-filr-1-1/filr-1-1_qs_mobile/data/filr-1-1_qs_mobile.html)  [dispositivos móviles de Novell Filr 1.0\)](https://www.novell.com/documentation/novell-filr-1-1/filr-1-1_qs_mobile/data/filr-1-1_qs_mobile.html)* (https://www.novell.com/documentation/novell-filr-1-1/filr-1- 1\_qs\_mobile/data/filr-1-1\_qs\_mobile.html).

A continuación se indican los problemas conocidos de la aplicación para dispositivos móviles de Filr:

- [Sección 13.1, "Los archivos del área Descargas no se sincronizan con la función de](#page-20-0)  [sincronización justo a tiempo", en la página 21](#page-20-0)
- [Sección 13.2, "Los archivos de la carpeta personal disponibles en el área Descargas se eliminan al](#page-20-1)  [habilitar el almacenamiento personal", en la página 21](#page-20-1)
- [Sección 13.3, "Los archivos de Carpetas de red se eliminan del área Descargas cuando se](#page-20-2)  [renombran o mueven", en la página 21](#page-20-2)
- [Sección 13.4, "Las carpetas de Carpetas de red que contienen más de 500 carpetas no se](#page-20-3)  [muestran", en la página 21](#page-20-3)
- [Sección 13.5, "No es posible abrir archivos en otra aplicación con BlackBerry OS 10.0", en la](#page-21-0)  [página 22](#page-21-0)
- [Sección 13.6, "Los usuarios de Windows Phone ven un error de autenticación cuando el sitio de](#page-21-1)  [Filr tiene un certificado autofirmado", en la página 22](#page-21-1)
- [Sección 13.7, "Las direcciones de correo electrónico del diálogo Compartir no pueden contener](#page-21-2)  [caracteres extendidos", en la página 22](#page-21-2)

### <span id="page-20-0"></span>**13.1 Los archivos del área Descargas no se sincronizan con la función de sincronización justo a tiempo**

El acceso a un archivo desde el área *Descargas* de la aplicación para dispositivos móviles no activa la sincronización justo a tiempo.

Si solo ha configurado la sincronización justo a tiempo (la sincronización programada no está habilitada), los archivos que se encuentren en una carpeta de red y se hayan añadido al área *Descargas* de la aplicación para dispositivos móviles no se actualizarán automáticamente con los cambios realizados desde el sistema de archivos. El archivo no se actualizará en el área *Descargas* hasta que un usuario utilice uno de los clientes de Filr para desplazarse hasta la carpeta de red que contiene el archivo.

### <span id="page-20-1"></span>**13.2 Los archivos de la carpeta personal disponibles en el área Descargas se eliminan al habilitar el almacenamiento personal**

Si los usuarios han añadido archivos de su carpeta personal al área Descargas en la aplicación para dispositivos móviles, los archivos de la carpeta personal se eliminarán del área Descargas en dicha aplicación cuando el administrador de Filr habilite el almacenamiento personal (tal como se describe en la sección "Setting Up Personal Storage" [Configuración del almacenamiento personal] de la *Novell Filr 1.1 Administration Guide* [Guía de administración de Novell Filr 1.0.1]).

### <span id="page-20-2"></span>**13.3 Los archivos de Carpetas de red se eliminan del área Descargas cuando se renombran o mueven**

Si los usuarios han añadido archivos de una carpeta de red al área Descargas en la aplicación para dispositivos móviles, los archivos que se renombren o muevan en el servidor OES o el sistema de archivos Windows se eliminarán del área Descargas en la aplicación para dispositivos móviles.

#### <span id="page-20-3"></span>**13.4 Las carpetas de Carpetas de red que contienen más de 500 carpetas no se muestran**

Las carpetas de Carpetas de red no se muestran en la aplicación para dispositivos móviles si la carpeta de red contiene más de 500 carpetas. En su lugar se muestra un mensaje donde se indica que los usuarios deben utilizar la función de búsqueda para localizar los archivos y las carpetas en la carpeta de red.

### <span id="page-21-0"></span>**13.5 No es posible abrir archivos en otra aplicación con BlackBerry OS 10.0**

Si utiliza BlackBerry OS 10.0, no podrá abrir archivos de Filr en otra aplicación.

Para solucionar este problema, actualice el dispositivo con BlackBerry OS 10.1, desinstale la aplicación Filr y vuelva a instalarla.

### <span id="page-21-1"></span>**13.6 Los usuarios de Windows Phone ven un error de autenticación cuando el sitio de Filr tiene un certificado autofirmado**

Si el sitio de Filr está configurado con un certificado autofirmado, los usuarios de Windows Phone ven un error de autenticación cuando intentan acceder al sitio de Filr mediante la aplicación para dispositivos móviles de Filr para Windows.

Puede solucionar este problema de cualquiera de las siguientes formas:

- (Recomendada) Configure el sitio de Filr para que utilice un certificado oficial, tal como se describe en la sección "Replacing the Self-Signed Digital Certificate for an Official Certificate" (Sustitución del certificado digital autofirmado por un certificado oficial) de la *Novell Filr 1.1 Administration Guide* (Guía de administración de Novell Filr 1.1 Beta).
- Envíe por correo electrónico una copia del certificado autofirmado a todos los dispositivos Windows Phone del sistema. Después, los usuarios tienen que abrir el correo electrónico y hacer clic en el certificado adjunto. Cuando los usuarios hacen clic en el adjunto, el certificado autofirmado se instala en el teléfono. Una vez que el certificado esté instalado, los usuarios podrán entrar a la aplicación de Filr sin ver el error de autenticación.

### <span id="page-21-2"></span>**13.7 Las direcciones de correo electrónico del diálogo Compartir no pueden contener caracteres extendidos**

Cuando se especifica una dirección de correo electrónico en el diálogo Compartir, si dicha dirección contiene caracteres extendidos (por ejemplo, un apóstrofo), se muestra un mensaje de error que indica que el ítem no se puede compartir con el usuario especificado.

# **14 Problemas de localización**

[Sección 14.1, "Caracteres chinos en los registros de actividad", en la página 22](#page-21-3)

### <span id="page-21-3"></span>**14.1 Caracteres chinos en los registros de actividad**

Cuando se abre el archivo report.csv de un informe de actividad en Microsoft Excel, los caracteres chinos no se muestran correctamente, aunque el archivo report.csv se haya creado correctamente. Esto se debe a que Excel siempre lee los archivos con el conjunto de caracteres ISO Latín.

Una solución consiste en usar el programa de hojas de cálculo Calc de OpenOffice.org en lugar de Excel. En Calc se muestran correctamente los caracteres chinos.

Solución en Excel:

- **1** Importe el archivo report.csv en Excel utilizando *Datos > Obtener datos externos > Importar datos*.
- **2** Seleccione el archivo report.csv y haga clic en *Abrir*.
- **3** Seleccione *Delimitados,* elija *UTF-8* y haga clic en *Siguiente*.
- **4** Seleccione *Coma* como delimitador, haga clic en *Siguiente* y, a continuación, haga clic en *Finalizar*.

Los caracteres chinos deberían mostrarse correctamente en Excel.

## **15 Problemas de seguridad**

- [Sección 15.1, "Los usuarios pueden ver los archivos y carpetas a través de la interfaz de Carpeta](#page-22-0)  [personal si hay varios usuarios con la misma vía a la carpeta personal", en la página 23](#page-22-0)
- [Sección 15.2, "La sesión no finaliza cuando se accede a Filr directamente y este se aloja en Access](#page-22-1)  [Manager", en la página 23](#page-22-1)

### <span id="page-22-0"></span>**15.1 Los usuarios pueden ver los archivos y carpetas a través de la interfaz de Carpeta personal si hay varios usuarios con la misma vía a la carpeta personal**

Si varios usuarios de su organización tienen la misma vía a la carpeta personal (por ejemplo, // server/share/data) y cada usuario tiene acceso a unos u otros archivos y carpetas en función de sus derechos de acceso al sistema de archivos, los usuarios pueden ver los archivos y carpetas personales de otros usuarios en Filr. Sin embargo, los usuarios no pueden ver el contenido de los archivos y carpetas para los que no tienen derechos de acceso.

### <span id="page-22-1"></span>**15.2 La sesión no finaliza cuando se accede a Filr directamente y este se aloja en Access Manager**

Cuando Filr se aloja en NetIQ Access Manager, el administrador de Filr es el único que puede acceder a Filr directamente. Al acceder a Filr directamente con esta configuración, no es posible salir de la sesión del sistema Filr simultáneamente.

Una vez que el administrador de Filr haya entrado directamente en Filr (y Filr esté configurado con Access Manager), deben cerrarse inmediatamente todas las sesiones del navegador para garantizar la salida de la sesión.

# **16 Correcciones de errores de Filr 1.1**

Para obtener una lista de los errores que se han solucionado desde Filr 1.0.1, consulte la *[lista de errores](https://www.novell.com/documentation/novell-filr-1-1/filr-1-1_fixes/filr-1-1_fixes.html)  [de Novell Filr 1.1](https://www.novell.com/documentation/novell-filr-1-1/filr-1-1_fixes/filr-1-1_fixes.html)* (https://www.novell.com/documentation/novell-filr-1-1/filr-1-1\_fixes/filr-1- 1\_fixes.html). Para obtener más información sobre los errores, puede buscar el número del error en [Bugzilla](https://bugzilla.novell.com/) (https://bugzilla.novell.com/).

# **17 Documentación de Filr**

Se puede encontrar información acerca de Novell Filr 1.1 en las fuentes siguientes:

- Documentación en línea del producto: [sitio Web de documentación de Novell Filr 1.1](http://www.novell.com/documentation/novell-filr-1-1/) (http:// www.novell.com/documentation/novell-filr-1-1/).
- Sistema de ayuda. Haga clic en el enlace con su nombre disponible en la esquina superior derecha de la interfaz de Filr y, a continuación, haga clic en *Ayuda*.

En estos sitios se proporciona más información sobre Filr 1.1:

[Sitio Web de Novell Filr](http://www.novell.com/products/filr/) (http://www.novell.com/products/filr/)

- [Novell Filr Cool Solutions](http://www.novell.com/communities/coolsolutions/filr) (http://www.novell.com/communities/coolsolutions/filr)
- [Foro de asistencia de Novell Filr](http://forums.novell.com/forums/novell-product-discussions/collaboration/filr) (http://forums.novell.com/forums/novell-product-discussions/ collaboration/filr)

# **18 Información legal**

Novell, Inc. no otorga ninguna garantía respecto al contenido y el uso de esta documentación y, específicamente, renuncia a cualquier garantía explícita o implícita de comercialización o adecuación para un fin determinado. Asimismo, Novell, Inc. se reserva el derecho de revisar esta publicación y realizar cambios en su contenido en cualquier momento, sin obligación de notificar tales cambios a ninguna persona o entidad.

Además, Novell, Inc. no ofrece ninguna garantía con respecto a ningún software, y rechaza específicamente cualquier garantía explícita o implícita de comercialización o adecuación para un fin determinado. Por otra parte, Novell, Inc. se reserva el derecho a realizar cambios en cualquiera de las partes o en la totalidad del software de Novell en cualquier momento, sin obligación de notificar tales cambios a ninguna persona ni entidad.

Los productos o la información técnica que se proporcionan bajo este Acuerdo pueden están sujetos a los controles de exportación de Estados Unidos o a la legislación sobre comercio de otros países. Usted se compromete a cumplir todas las regulaciones de control de las exportaciones, así como a obtener las licencias o clasificaciones oportunas para exportar, reexportar o importar mercancías. De la misma forma, acepta no realizar exportaciones ni reexportaciones a las entidades que se incluyan en las listas actuales de exclusión de exportaciones de EE. UU., así como a ningún país terrorista o sometido a embargo, tal y como queda recogido en las leyes de exportación de EE. UU. Asimismo, se compromete a no usar el producto para fines prohibidos, como la creación de misiles o armas nucleares, químicas o biológicas. Consulte la [página Web de International Trade Services de Novell](http://www.novell.com/info/exports/) (http://www.novell.com/info/exports/) para obtener más información sobre la exportación del software de Novell. Novell no se responsabiliza de la posibilidad de que usted no pueda obtener los permisos de exportación necesarios.

Copyright © 2013-2014 Novell, Inc. Reservados todos los derechos. Ninguna parte de esta publicación puede ser reproducida, fotocopiada, almacenada en un sistema de recuperación o transmitida sin la expresa autorización por escrito del editor.

Para obtener información sobre las marcas comerciales de Novell, consulte la [lista de marcas](http://www.novell.com/company/legal/trademarks/tmlist.html)  [registradas y marcas de servicio de Novell](http://www.novell.com/company/legal/trademarks/tmlist.html) (http://www.novell.com/company/legal/trademarks/ tmlist.html).

Todas las marcas comerciales de otros fabricantes son propiedad de sus propietarios respectivos.